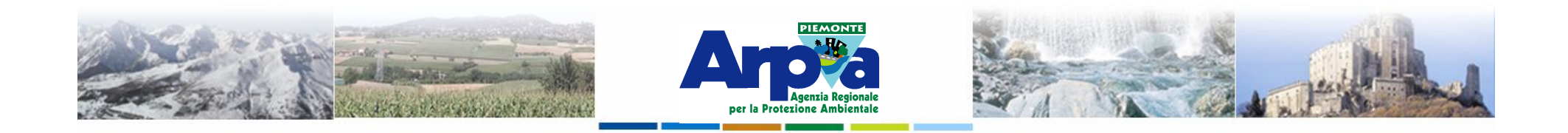

# **Introduzione a Quantum GIS (QGIS) passaggio dal software ArcView 3.x a software GIS OpenSource**

**Aggiungere funzionalità - I plugin**

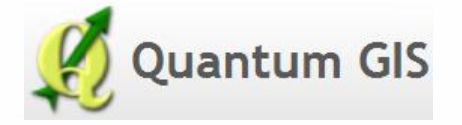

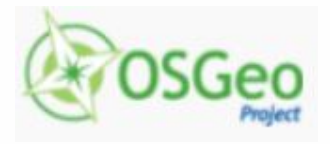

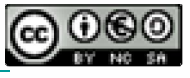

Forestello Luca - Niccoli Tommaso - Sistema Informativo Ambientale AT01 *http://webgis.arpa.piemonte.it e-mail: webgis@arpa.piemonte.it*

**Questa opera è distribuita con licenza Creative Commons Attribuzione commerciale - Condividi allo stesso modo 2.5 Italia.**

**GEOPORTALE** di ARPA Piemonte

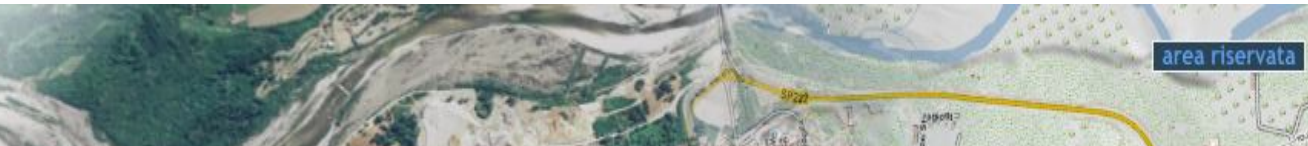

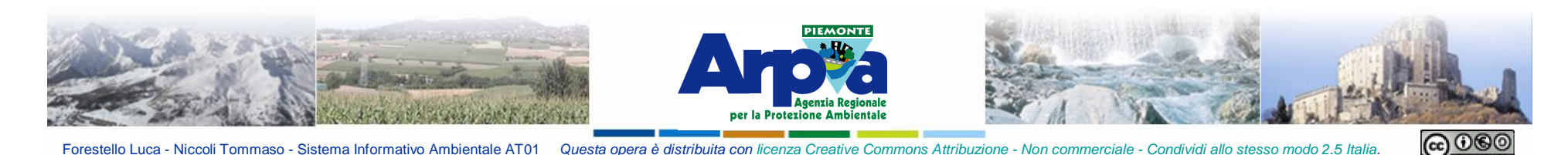

# **Aggiungere funzionalità**

## **I** *plugin*

Il *plugin* in campo informatico, è un programma non autonomo che interagisce con un altro programma per ampliarne le funzioni.

La capacità di un software di supportare i *plugin* è generalmente un'ottima caratteristica, perché rende possibile l'ampliamento e la personalizzazione delle sue funzioni da parte di terzi, in maniera relativamente semplice e veloce.

*Fonte: Wikipedia*

Con l'installazione di QGis vengono forniti alcuni *plugin* base, è possibile installarne altri recuperandoli dai *repository* (depositi) indicati.

Se abbiamo bisogno di una funzionalità è consigliato cercare nei *repository* un *plugin*  che potrebbe tornare utile. I *plugin* per QGis sono moltissimi e crescono di giorno in giorno.

# **Attenzione: i** *plugin* **possono essere installati ma non disponibili sull'interfaccia utente, ricordiamoci di attivarli o disattivarli.**

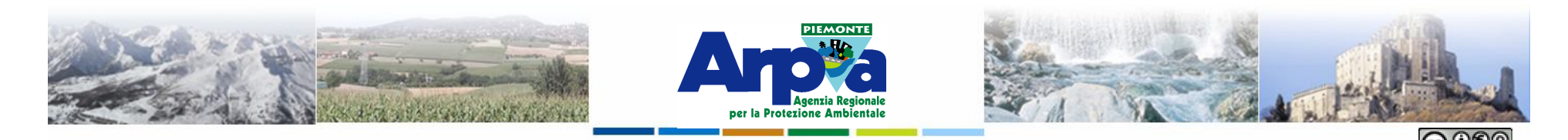

**Aggiungere funzionalità**

# **I** *plugin*

#### I *plugin* base

• **FTOOLS** per la gestione e l'analisi dei layer vettoriali, come ad esempio funzioni geoprocessing (buffer, intersezione, unione, differenza,clip,dissolvenza).

• CONVERTITORE DI DXF IN SHP

Forestello Luca - Niccoli Tommaso - Sistema Informativo Ambientale

- GRASS con il quale è possibile lavorare su i mapset grass.
- GDALTOOLS con cui è possibile fare alcune azioni dirette sui layer della vista, come convertire vettoriali in raster o viceversa, unire, convertire formati, ecc. e si utilizza da menù a tendina "raster".
- GEOREFERENZIATORE GDAL con il quale è possibile georeferenziare facilmente immagini.
- PLUGIN WFS per caricare layer wfs da server o database esterni, come ad esempio quelli del **PCN**
- PLUGIN INTERPOLAZIONE con il quale è possibile fare delle semplici modelli del terreno da vettoriali con punti quotati e curve di livello.

PLUGIN ANALISI GEOMORFOLOGICA per elaborare mappe della pendenza, esposizione, indice di asperità e curvatura totale.

• QUICK PRINT per stampare una tavola al volo, completa di legenda.

*Fonte: GOLEM Gruppo Operativo Linux Empoli*

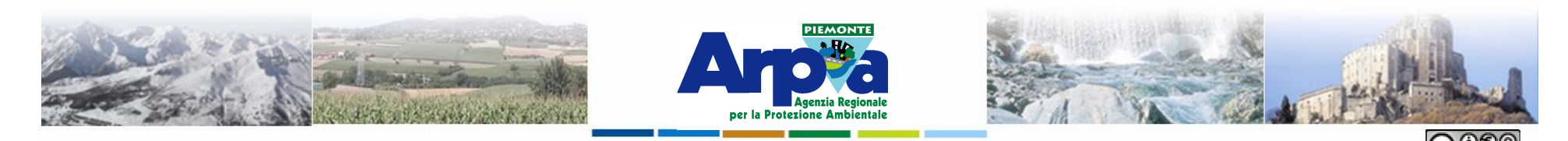

**Aggiungere funzionalità**

# **I** *plugin*

Forestello Luca - Niccoli Tommaso - Sistema Informativo Ambientale

I *plugin* da repository

- **CADTOOLS** permette di utilizzare alcune delle funzioni più comuni dei programmi cad come la digitalizzazione ortogonale, impostare la lunghezza e l'angolo.
- FREEHAND EDITING permette la digitalizzazione a "mano libera", una volta installato aggiungerà un icona nel menu della digitalizzazione.
- MERGESHAPE fa il merge di shapefile, scegliendoli uno per uno oppure da una cartella intera.
- MULTIPLE COMPOSITION HELPER permette di esportare con un solo clic tutti i layout del progetto in immagini o pdf, è attivabile da Plugins-->Composer .
- PROFILE crea un immagine di output di un raster lungo un segmento. Ad esempio può essere utilizzato per disegnare profili altimetrici.
- SELECTPLUS aggiunge delle funzioni avanzate di selezione, come quella a mano libera, per raggio o invertita. si utilizza dal menù a tendina.
- SHADED RELIEF crea un modello delle ombre del terreno.
- TABLE MANAGER necessario per gestire le tabelle di shp, col quale si puo aggiungere o modificare colonne degli attributi.
- ZIP LAYERS crea un file zip con tutti i layers (si possono anche selezionare) presenti nella vista.

#### *Fonte: GOLEM Gruppo Operativo Linux Empoli*

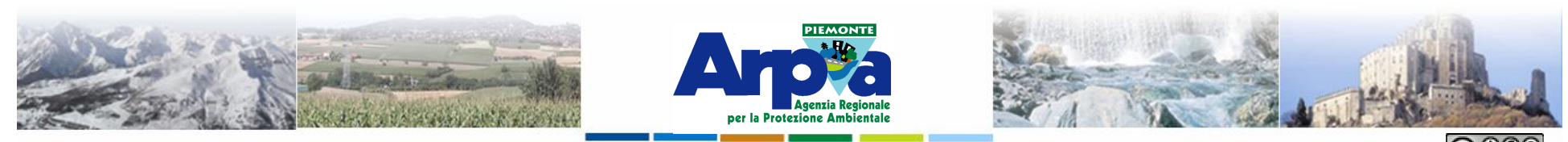

Forestello Luca - Niccoli Tommaso - Sistema Informativo Ambientale AT01 Questa opera è distribuita con licenza Creative Commons Attribuzione - Non commerciale - Condividi allo stesso modo 2.5 Italia

## **Aggiungere funzionalità**

#### **I** *plugin*

Installare i *plugin*

Premendo il menu **1)** *Plugins* si apre un menù a tendina **2)** che presenta tutti i plugin attivi.

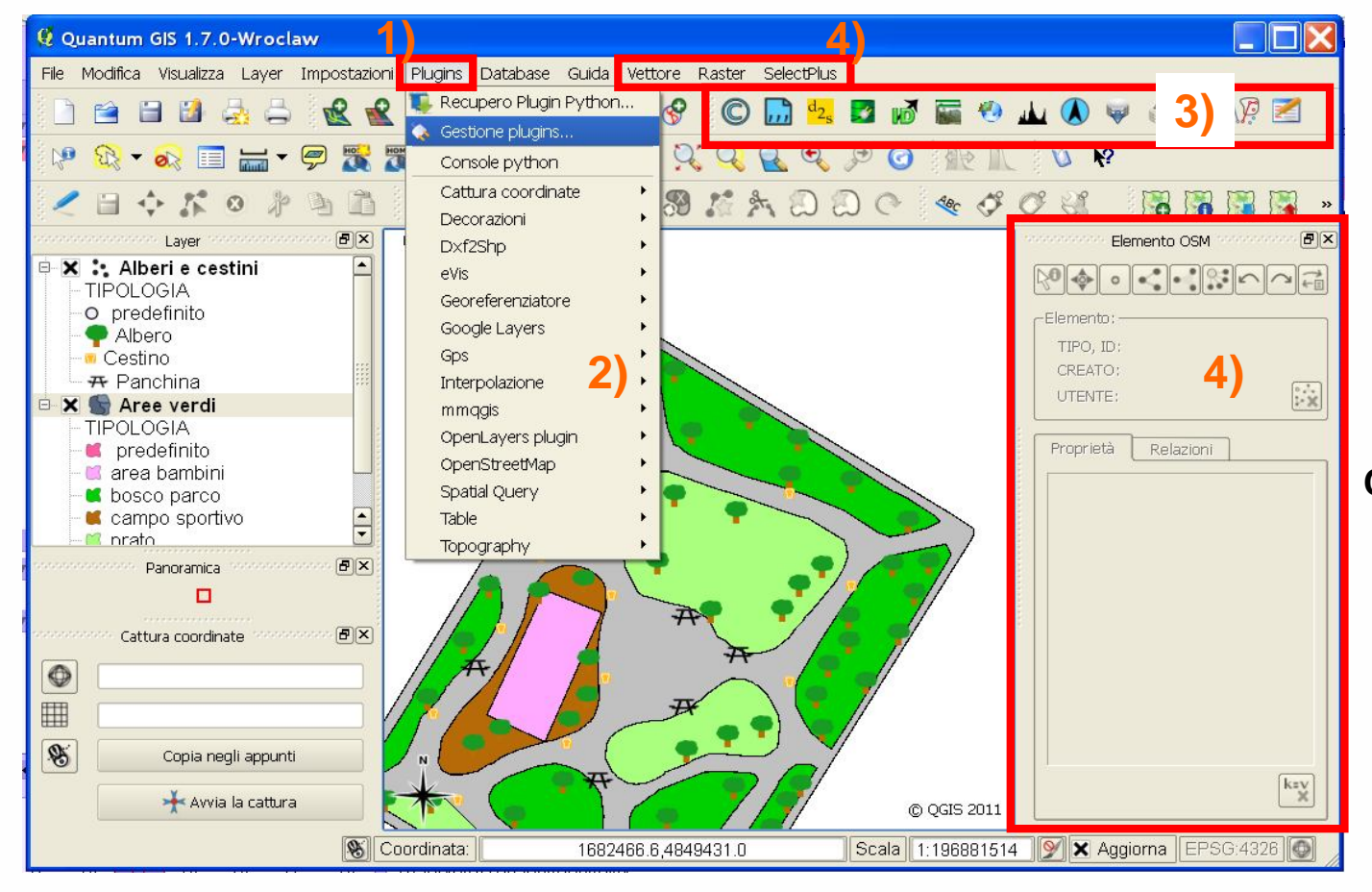

Quasi tutti presentano la relativa icona sulla **3)** Barra del plugins e/o attivano **4)** finestre o menù a tendina **E** supplementari.

> **Con i sottomenù "Gestione plugins.." si attivano/disattivano i plugin installati. "Recupero Plugins Phyton.." si installano/disinstallan o dai repository**

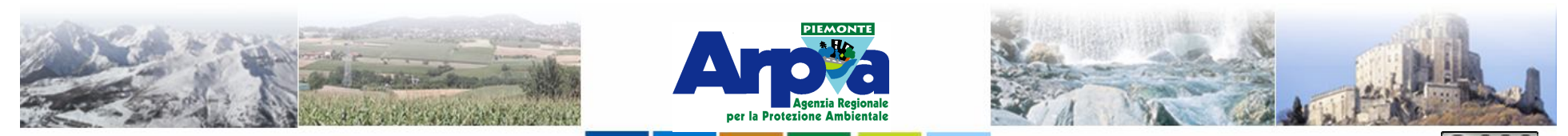

Forestello Luca - Niccoli Tommaso - Sistema Informativo Ambientale AT01 Questa opera è distribuita con licenza Creative Commons Attribuzione - Non con

# **Aggiungere funzionalità**

## **I** *plugin*

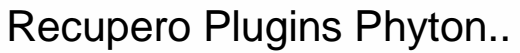

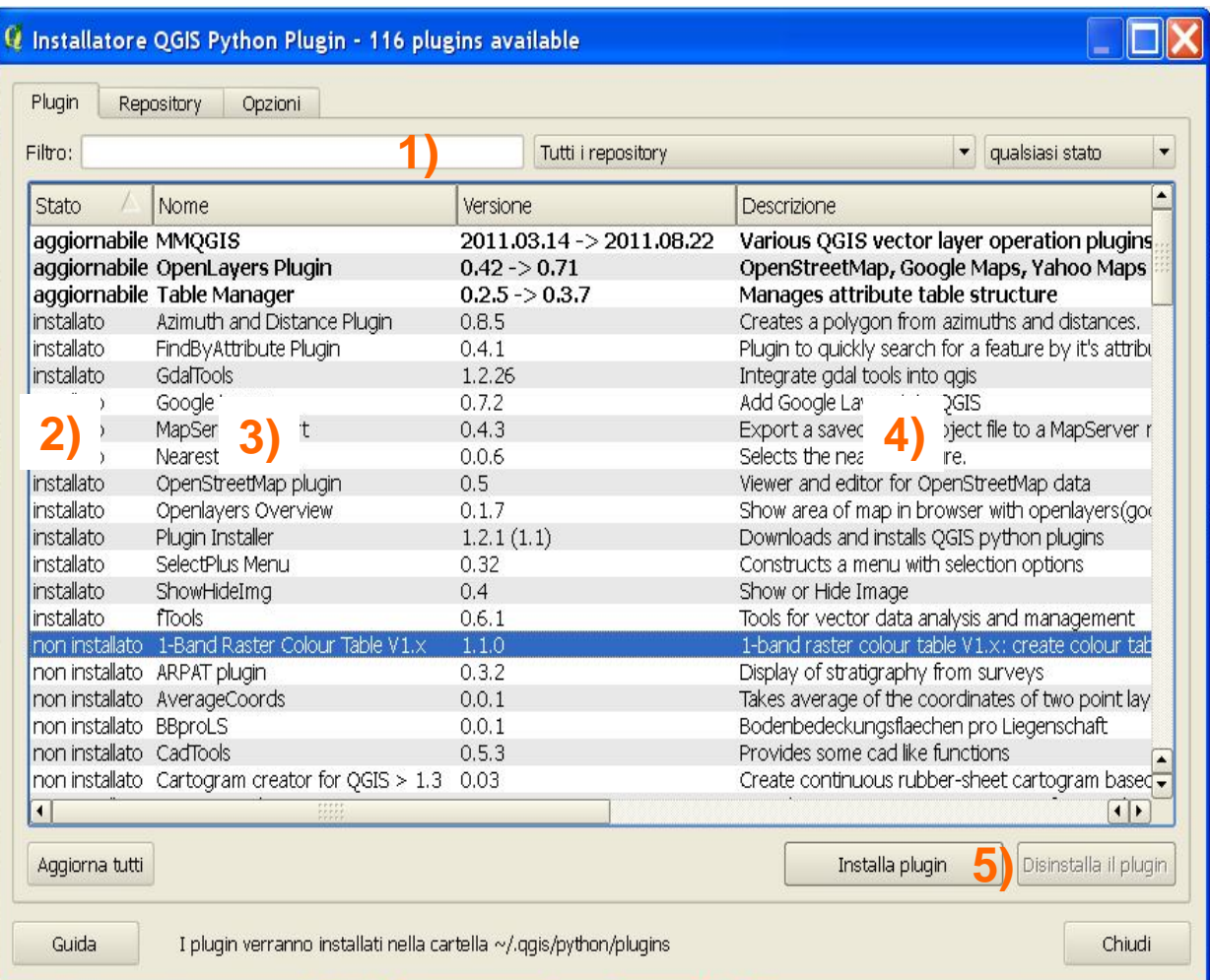

**1)** Funzioni di ricerca: indicare una funzionalità per cercare il *plugin*  desiderato

**2)** Stato del plugin: installato, non installato, aggiornabile, non valido

**3)** Elenco dei *plugin*  presenti nei vari *repository*

**4)** Descrizione del plugin: nome, versione, descrizione e autore

**5)** Bottoni di installazione o rimozione dei plugin

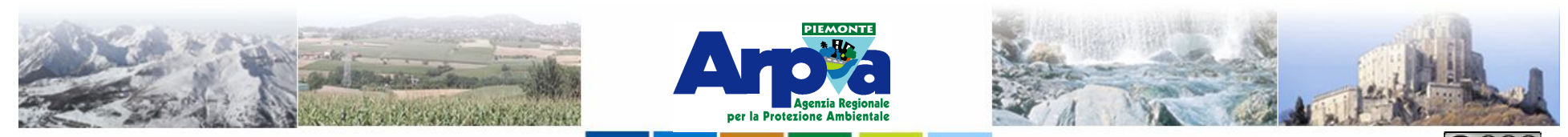

Forestello Luca - Niccoli Tommaso - Sistema Informativo Ambientale AT01 Questa opera è distribuita con licenza Creative Commons Attribuzione - Non comn

## **Aggiungere funzionalità**

# **I** *plugin*

#### Recupero Plugins Phyton..

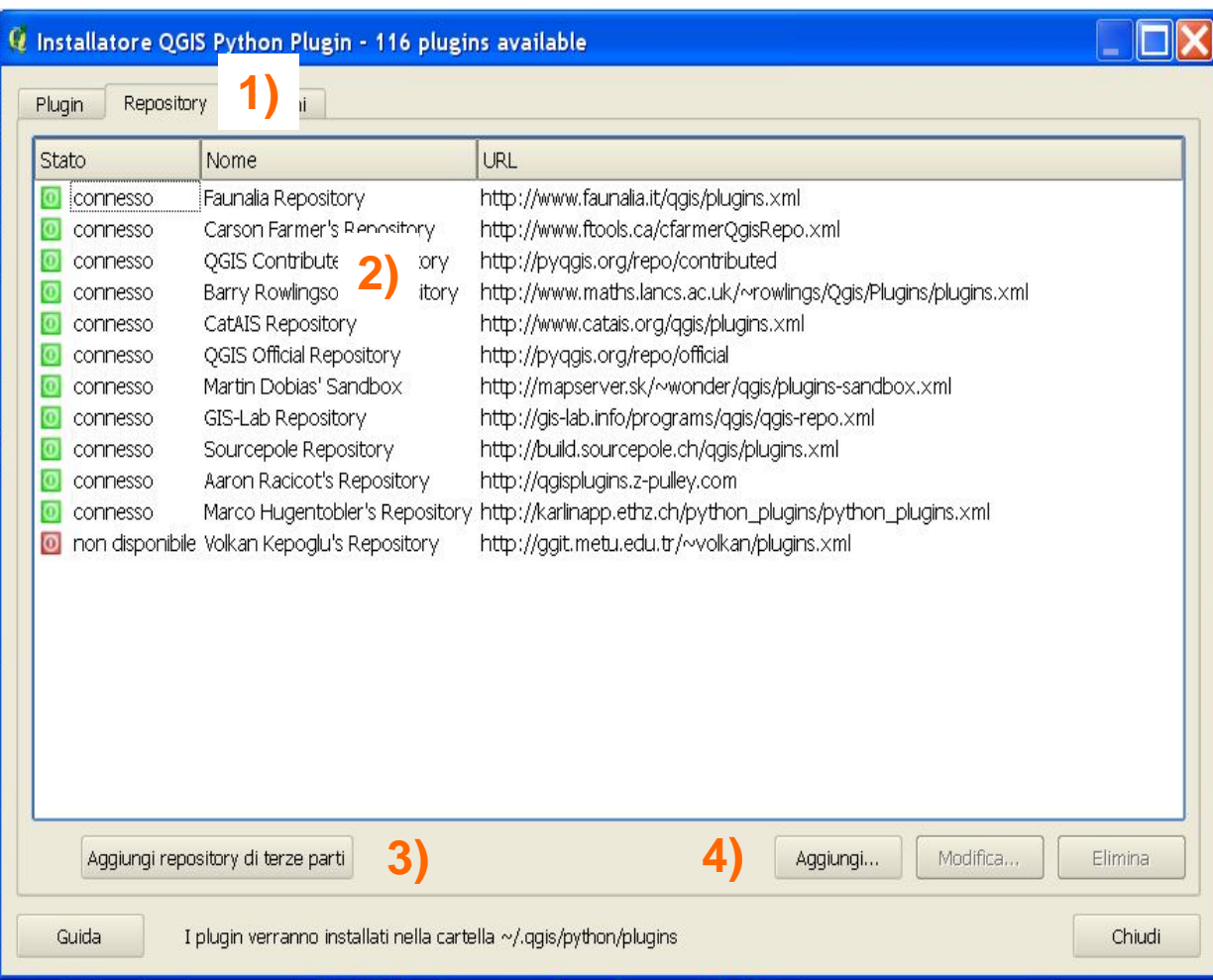

**1)** Elenco dei *repository*

**2)** Descrizione del repository: stato, nome e URL

**3)** Aggiunge altri *repository*

**4)** Bottoni di gestione dei repository: aggiungi, modifica e rimuovi

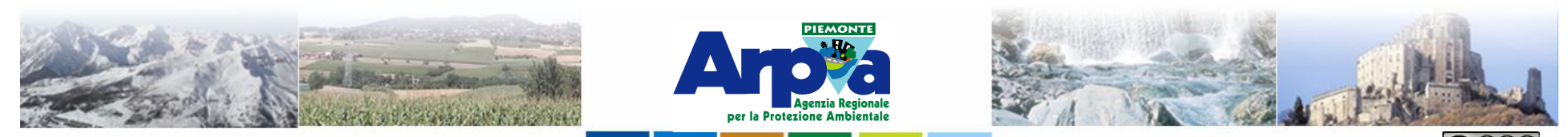

Forestello Luca - Niccoli Tommaso - Sistema Informativo Ambientale AT01 Questa opera è distribuita con licenza Creative Commons Attribuzione - Non comr

# **Aggiungere funzionalità**

#### **I** *plugin*

#### Recupero Plugins Phyton..

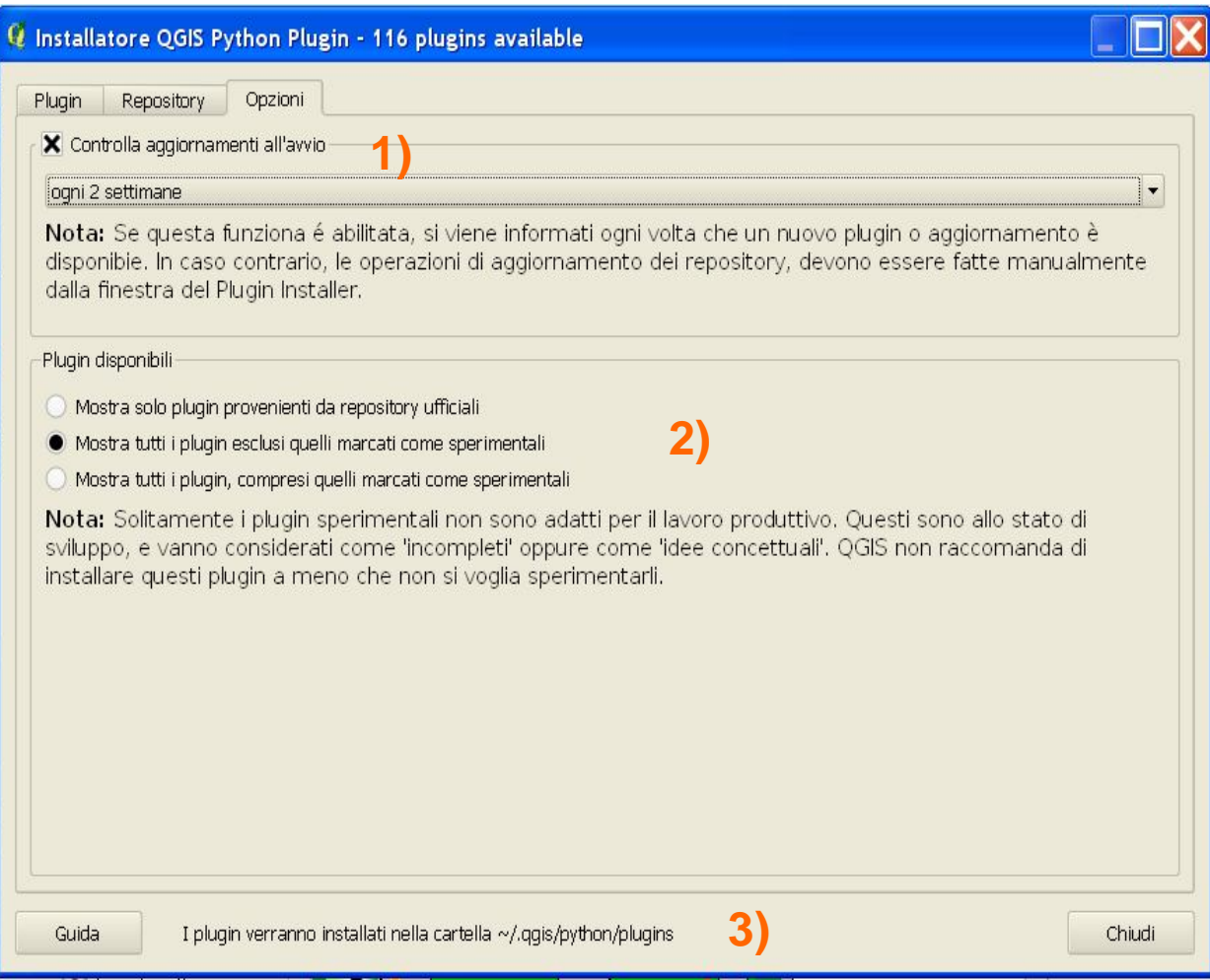

**1)** Controlla la presenza di nuovi *plugin* all'avvio di QGis

**2)** Ricerca dei plugin dai repository ufficiali, sperimentali ed entrambi

**3)** Indica in quale directory verranno installati i *plugin*

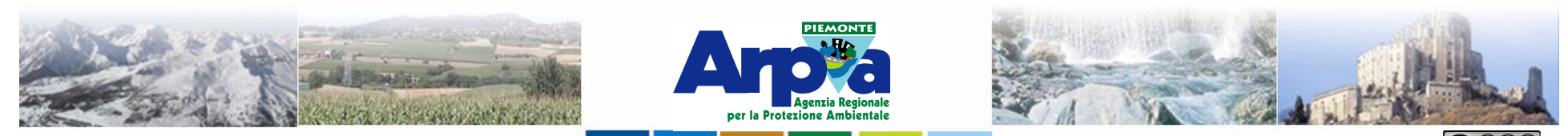

Forestello Luca - Niccoli Tommaso - Sistema Informativo Ambientale AT01 Questa opera è distribuita con licenza Creative Commons Attribuzione - Non commerciale - Condividi allo stesso modo 2.5 Italia

# **Aggiungere funzionalità**

#### **I** *plugin*

#### Gestione plugins..

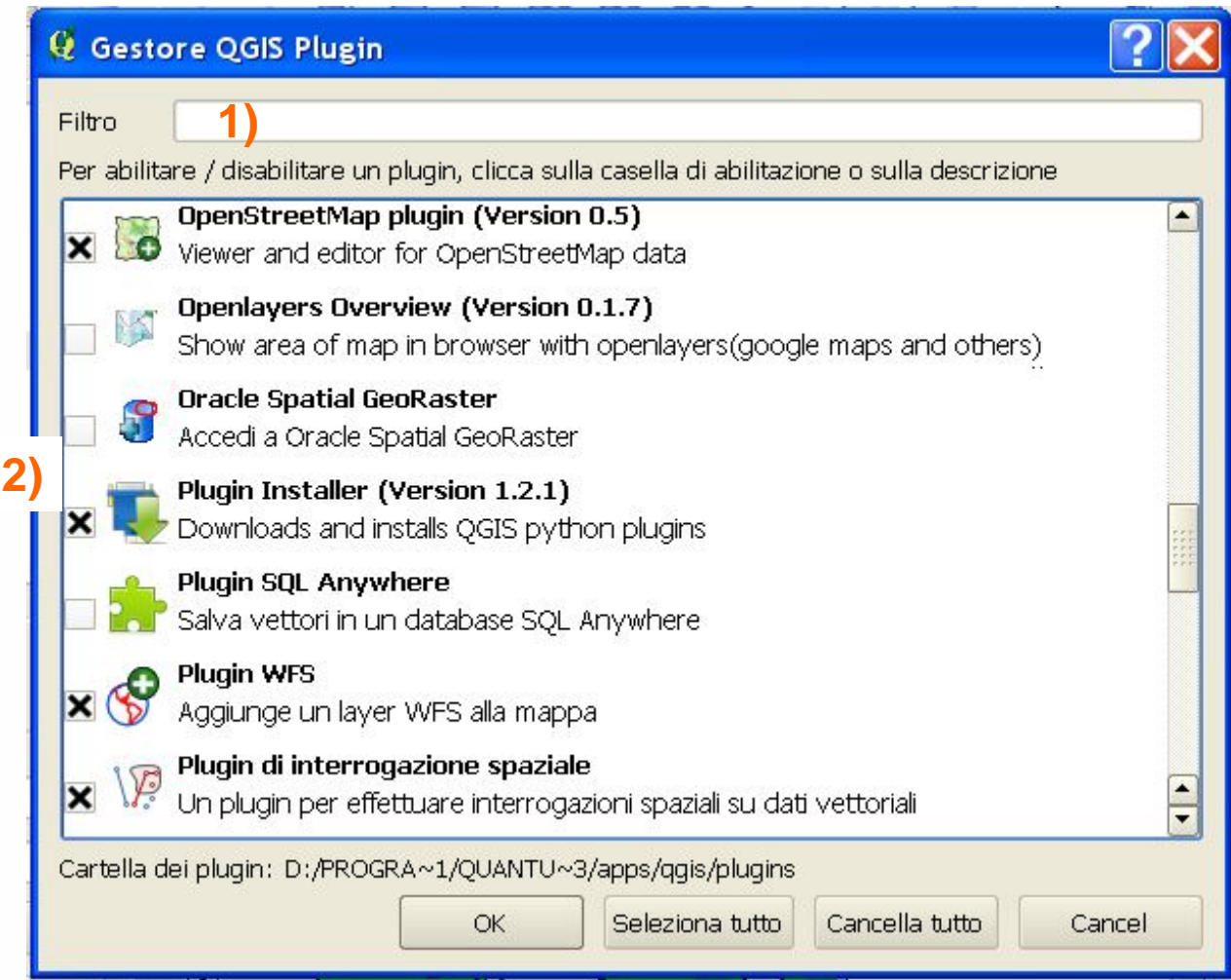

**1)** E' possibile ricercare tra i *plugin*  installati utilizzando il filtro.

<u>© 060</u>

**2)** Per abilitare o disabilitare i *plugin*  cliccare sul checkbox.